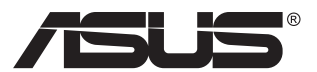

# **MX299Q LCD monitors**

# **Lietotāja rokasgrāmata**

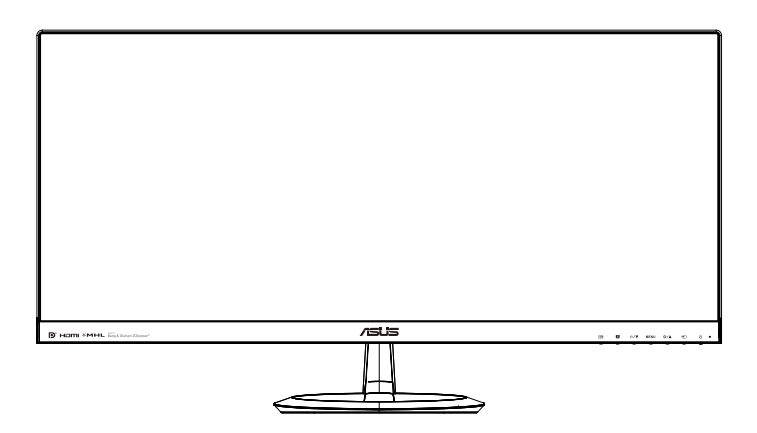

# **Satura rādītājs**

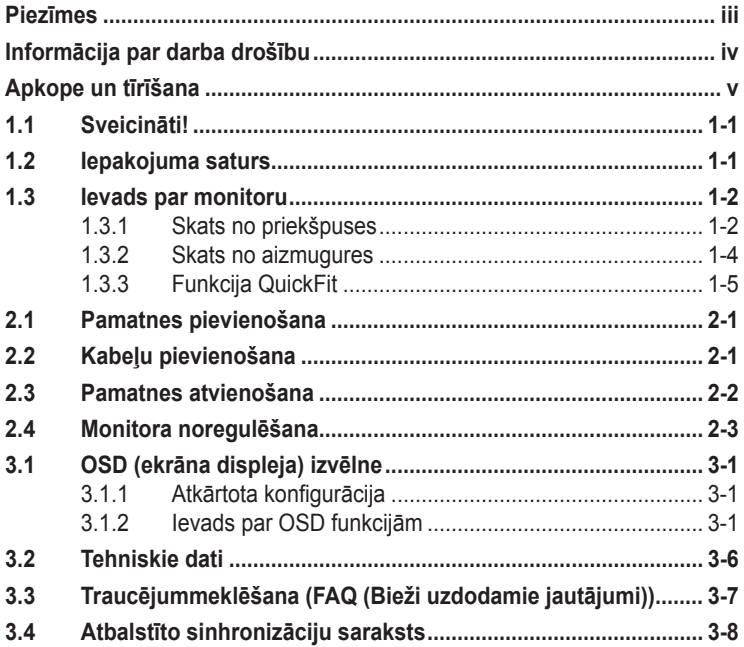

Copyright © 2013 ASUSTeK COMPUTER INC. Visas tiesības paturētas.

Bez skaidras rakstiskas ASUSTeK COMPUTER INC. ("ASUS") atļaujas nevienu šīs rokasgrāmatas daļu, ieskaitot tajā aprakstītos izstrādājumus un programmatūru, nedrīkst reproducēt, pārraidīt, kopēt, glabāt izguves sistēmā vai tulkot kādā citā valodā jebkādā formā vai ar jebkādiem līdzekļiem, izņemot pircēja īpašumā esošo dokumentāciju, kam ir dublikāta funkcijas.

Izstrādājuma garantija un serviss netiek pagarināti, ja: (1) izstrādājums ir remontēts, mainīts vai uzlabots, ja vien ASUS nav rakstiskā formā pilnvarojis šādus remontdarbus, izmaiņas vai uzlabojumus; vai (2) izstrādājuma sērijas numurs ir bojāts vai nav atrodams vispār.

ASUS PIEDĀVĀ ŠO ROKASGRĀMATU "TĀDU, KĀDA TĀ IR", BEZ JEBKĀDA VEIDA TIEŠĀM VAI NETIEŠĀM GARANTIJAS, IESKAITOT, BET NEAPROBEŽOJOTIES AR NETIEŠĀM GARANTIJĀM VAI NOTEIKUMIEM PAR PRECES TIRDZNIECĪBU VAI PIEMĒROTĪBU NOTEIKTAM NOLŪKAM. NEKĀDĀ GADĪJUMĀ ASUS, TĀ DIREKTORI, AMATPERSONAS, DARBINIEKI VAI AĢENTI NAV ATBILDĪGI PAR JEBKĀDIEM NETIEŠIEM, SPECIĀLIEM, NEJAUŠIEM VAI IZRIETOŠIEM ZAUDĒJUMIEM (IESKAITOT ZAUDĒJUMUS, KAS RADUŠIES NO NEGŪTAS PELNAS, NENOTIKUŠIEM DARĪJUMIEM, NELIETOŠANAS VAI DATU ZUDUMA, DARĪJUMU PĀRTRAUKŠANAS UN LĪDZĪGIEM GADĪJUMIEM) PAT, JA ASUS IR INFORMĒTS PAR ŠĀDU ZAUDĒJUMU IESPĒJAMĪBU, KAS RADUŠIES NO KĀDA ŠĪS ROKASGRĀMATAS VAI IZSTRĀDĀJUMA DEFEKTA VAI KĻŪDAS.

TEHNISKIE DATI UN INFORMĀCIJA, KAS IEKĻAUTA ŠAJĀ ROKASGRĀMATĀ, TIEK SNIEGTA TIKAI INFORMĀCIJAS NOLŪKOS, UN VAR TIKT MAINĪTA JEBKURĀ LAIKĀ BEZ BRĪDINĀJUMA, UN TO NEDRĪKST UZSKATĪT PAR ASUS SAISTĪBĀM. ASUS NEUZŅEMAS NEKĀDU ATBILDĪBU VAI SAISTĪBAS PAR JEBKĀDĀM KĻŪDĀM VAI NEPRECIZITĀTĒM, KAS VARĒTU PARĀDĪTIES ŠAJĀ ROKASGRĀMATĀ, IESKAITOT IZSTRĀDĀJUMUS UN PROGRAMMATŪRU, KAS TAJĀ APRAKSTĪTI.

Izstrādājumi un uzņēmumu nosaukumi, kas minēti šajā rokasgrāmatā, var būt vai nebūt attiecīgo uzņēmumu reģistrētas preču zīmes vai autortiesības, un tiek lietoti tikai īpašnieku labuma identificēšanai vai paskaidrošanai bez jebkāda nolūka tās pārkāpt.

# <span id="page-2-0"></span>**Piezīmes**

### **Federālās sakaru komisijas paziņojums**

Šī ierīce atbilst FCC (Federālās sakaru komisijas) noteikumu 15. daļas prasībām. Lietošanu nosaka šādi divi noteikumi:

- šī ierīce nedrīkst radīt kaitīgus traucējumus;
- šai ierīcei ir jābūt izturīgai pret ārējiem traucējumiem, ieskaitot traucējumus, kas var izsaukt nevēlamu darbību.

Šī ierīce tika pārbaudīta un sertificēts kā atbilstoša visiem B klases digitālajām ierīcēm noteiktajiem ierobežojumiem saskaņā ar FCC noteikumu 15. sadaļu. Šie ierobežojumi ir izstrādāti, lai nodrošinātu pietiekošu aizsardzību pret bīstamiem traucējumiem pie uzstādīšanas dzīvojamās telpās. Šī ierīce rada, izmanto un var izstarot radiofrekvences enerģiju, līdz ar ko tās nepareizas uzstādīšanas gadījumā, kas nav saskaņā ar ražotāja instrukcijām, var rasties radiosakariem nelabvēlīgi traucējumi. Tomēr nav garantijas, ka kādas noteiktas uzstādīšanas gadījumā traucējumi neradīsies. Ja tiek konstatēts, ka šī ierīce traucē radio vai televīzijas signāla uztveršanu, kas ir viegli noskaidrojams, ieslēdzot un izslēdzot ierīci pie ieslēgta radioaparāta vai televizora, lietotājs var mēģināt novērst šo situāciju, veicot kādu no tālāk minētajām darbībām.

- Pārvietot uztverošo antenu vai mainīt tās virzienu.
- Palielināt attālumu starp ierīci un uztvērēju.
- Pieslēgt ierīci pie strāvas rozetes, kurai nav pievienots uztvērējs.
- Lūgt padomu vai palīdzību izplatītājam vai pieredzējušam radio/TV tehniķim.

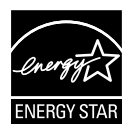

Tā kā mūsu uzņēmums ir partneris organizācijai Energy Star® Partner, esam konstatējuši, ka šis izstrādājums atbilst visām Energy Star® ekonomiskā enerģijas patēriņa normām.

### **Kanādas Sakaru Ministrijas paziņojums**

Šī digitālā ierīce nepārkāpj B klases ierobežojumus attiecībā uz radiotraucējumu emisiju no digitālām ierīcēm, kas minēti Kanādas Sakaru Ministrijas noteikumos par radiotraucējumiem.

Šī B klases digitālā ierīce atbilst Kanādas ICES-003 prasībām.

# <span id="page-3-0"></span>**Informācija par darba drošību**

#### **Izmantojiet tikai maiņstrāvas/līdzstrāvas adaptera modeli: ADP-65GD B & EXA1203YH**

- Pirms monitora uzstādīšanas uzmanīgi izlasiet visu iepakojumam pievienoto dokumentāciju.
- Lai novērstu aizdegšanos vai strāvas triecienu, nekad nepakļaujiet monitoru lietus vai mitruma iedarbībai.
- Nekad nemēģiniet atvērt monitora korpusu. Monitorā iekšpusē esošais bīstamais augstspriegums var radīt nopietnus fiziskos ievainojumus.
- Ja strāvas padeve ir bojāta, nemēģiniet to salabot paša spēkiem. Sazinieties ar kvalificētu apkalpes speciālistu vai savu mazumtirgotāju.
- Pirms izstrādājuma lietošanas pārliecinieties, vai visi kabeli ir pareizi pievienotu un strāvas kabeļi nav bojāti. Ja konstatējat bojājumus, nekavējoties sazinieties ar izplatītāju.
- Spraugas un caurumi monitora aizmugurē un apakšdaļā ir paredzēti ierīces ventilācijai. Neaizsedziet šīs spraugas. Nekad nenovietojiet ierīci radiatoru vai siltuma avotu tuvumā vai virs tiem, ja vien netiek nodrošināta atbilstoša ventilācija.
- Monitoru drīkst pieslēgt tikai uz marķējuma norādītajiem barošanas avotiem. Ja nesat pārliecināti par pieejamā elektrotīkla parametriem, pajautājiet vietējam ierīces izplatītājam vai vietējai kompānijai, kas piegādā enerģiju jūsu rajonā.
- Izmantojiet atbilstošu elektropadeves kontaktdakšu, kas atbilst vietējam elektropadeves standartam.
- Nepārslogojiet sadalītājus un pagarinātājus. Pārmērīga slodze var izraisīt ugunsgrēku vai radīt strāvas triecienu.
- Nodrošiniet, lai nebūtu pārmērīgs putekļu daudzums, mitrums un pārāk augsta temperatūra. Nenovietojiet monitoru vietās, kur tam var piekļūt mitrums. Novietojiet monitoru uz līdzenas virsmas.
- Negaisa laikā vai apstākļos, kad monitors netiks lietots ilgāku laiku, atvienojiet to no strāvas avota. Tas pasargās monitoru no bojājumiem, kas var rasties pārsprieguma rezultātā.
- Nekad neievietojiet un nekad nelejiet neko monitora korpusa spraugās.
- Lai garantētu monitora atbilstošu darbību, lietojiet to tikai kopā ar UL sarakstā uzskaitītajiem datoriem, kuriem ir attiecīgi konfigurētas spraudligzdas ar marķējumu: 100 ~ 240 V maiņstrāva.
- Sienas kontaktligzdai ir jābūt ierīces tuvumā un viegli pieejamai.
- Ja esat atklājis, ka monitoram ir tehniskas problēmas, sazinieties ar kvalificētu apkalpes speciālistu vai mazumtirgotāju.

# <span id="page-4-0"></span>**Apkope un tīrīšana**

- Pirms monitora pacelšanas vai pārvietošanas ieteicams atvienot kabeļus un strāvas vadu. Monitora pārvietošanas laikā, ievērojiet tālāk minētās pareizas pacelšanas metodes. Ceļot vai pārnēsājot monitoru, satveriet to aiz tā malām. Neceliet to, turot aiz statīva vai vada.
- Tīrīšana. Izslēdziet monitoru un atvienojiet strāvas vadu. Tīriet monitora virsmu ar kokvilnu nesaturošu un neskrāpējošu drāniņu. Grūti tīrāmus traipus var noņemt ar drāniņu, kas samitrināta ar vieglu tīrīšanas līdzekli.
- Neizmantojiet spirtu vai acetonu saturošus tīrīšanas līdzekļus. Izmantojiet LCD monitoriem paredzētus tīrīšanas līdzekļus. Nekad neizsmidziniet tīrīšanas līdzekli tieši uz ekrāna, jo tas var iekļūt monitorā un izraisīt elektriskās strāvas triecienu.

#### **Tālāk minētās uz monitoru attiecināmās pazīmes ir normālas.**

- Pirmajā monitora lietošanas reizē ekrāns var mirgot luminiscējošā apgaismojuma dēļ. Izslēdziet ekrānu, izmantojot ieslēgšanas/ izslēgšanas slēdzi, un ieslēdziet atkal, lai mirgošana izzustu.
- Atkarībā no darbvirsmas veida ekrānam var būt neliela spilgtuma nevienmērība.
- Ja attēls tiek rādīts vairākas stundas, iepriekšējais attēls ekrānā var pārklāties ar nākamo attēlu. Ekrāns lēnām izmainīsies, vai arī varat to izslēgt uz vairākām stundām, izmantojot ieslēgšanas/izslēgšanas slēdzis.
- Ja ekrāns paliek melns vai mirgo, vai arī vairs nedarbojas, sazinieties ar izplatītāju vai apkalpes centru, lai to salabotu. Neveiciet ekrāna remontdarbus pašrocīgi!

#### **Rokasgrāmatā izmantotie apzīmējumi**

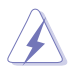

BRĪDINĀJUMS: Informācija par sevis aizsargāšanu no ievainojumu gūšanas, kad mēģināt izpildīt kādu darbību.

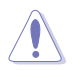

UZMANĪBU: Informācija par detaļu sabojāšanas novēršanu, kad mēģināt izpildīt kādu darbību.

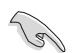

SVARĪGI: Informācija, kas JĀŅEM vērā, lai izpildītu darbību.

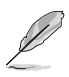

PIEZĪME: Padomi un papildinformācija par darbības izpildi.

#### **Papildinformācijas resursi**

Lai iegūtu papildinformāciju un saņemtu izstrādājuma un programmatūru atjauninājumus, skatiet tālāk minētos avotus.

#### **1. ASUS tīmekļa vietnes**

Visā pasaulē pieejamās ASUS tīmekļa vietnēs ir ietverta jaunākā informācija par ASUS programmaparatūru un programmatūru izstrādājumiem. Skatiet **<http://www.asus.com>**

#### **2. Papildu dokumenti**

Izstrādājuma pakotnē var būt ietverti papildu dokumenti, kurus, iespējams, pievienojis izplatītājs. Šie dokumenti nav standarta pakotnes sastāvdaļa.

# <span id="page-6-0"></span>**1.1 Sveicināti!**

Paldies, ka iegādājāties ASUS® LCD monitoru!

Visjaunākajam ASUS platekrāna LCD monitoram ir izteiksmīgās, platāks un spilgtāks displejs, kā arī daudz funkciju, kuras izmantot skatīšanās laikā.

Izmantojot šīs funkcijas, varat baudīt monitora ērto un burvīgo skatīšanās vidi!

## **1.2 Iepakojuma saturs**

Pārbaudiet, vai iepakojumā ir iekļauti tālāk minētie piederumi.

- $\checkmark$  I CD monitors
- $\checkmark$  Monitora pamatne
- $\checkmark$  Isa pamācība
- $\checkmark$  Garantijas karte
- $\checkmark$  1 x strāvas vads
- $\checkmark$  1 x strāvas adapteris
- $\checkmark$  1 x DVI kabelis (divkanālu)
- $\checkmark$  1 x HDMI kabelis
- $\checkmark$  1 x MHL kabelis
- $\checkmark$  1 x audio kabelis

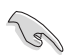

• Ja kāda no šīm lietām ir bojāta vai pazudusi, nekavējoties sazinieties ar pārdevēju.

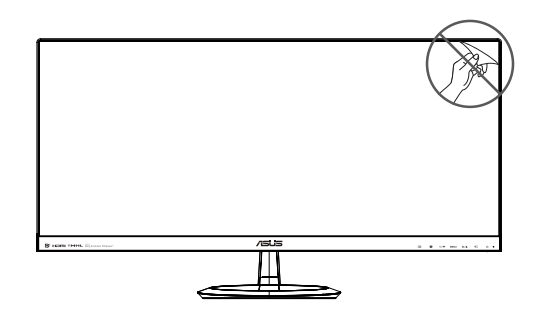

## <span id="page-7-0"></span>**1.3 Ievads par monitoru**

### **1.3.1 Skats no priekšpuses**

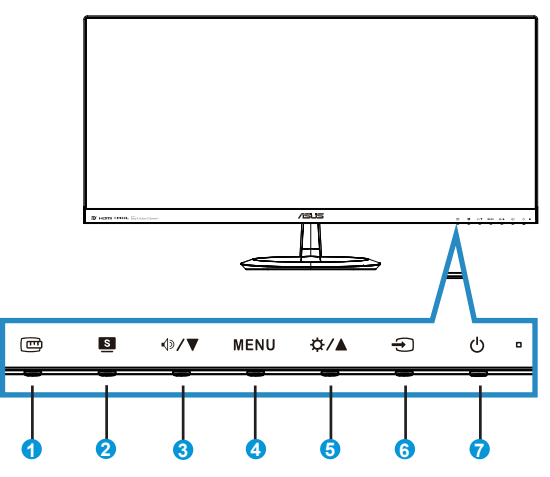

- 1. **□** Poga QuickFit.
	- Šis ir karstais taustiņš, kas paredzēts līdzināšanas funkcijas **QuickFit** aktivizēšanai.
	- Funkcijā **QuickFit** ietilpst 7 kopējā režģa modeļu, papīra izmēru un fotoattēluizmēru lapas. Vairāk skatiet 1-5<?> lpp.
- 2.  $\blacksquare$  Poga.
	- Nospiediet šo karsto taustiņu, lai pārslēgtos starp sešiem video iepriekš iestatītiem režīmiem (**Scenery Mode (Ainavas režīms)**, **Standard Mode (Standarta režīms)**, **Theater Mode (Teātra režīms)**, **Game Mode (Spēļu režīms)**, **Night View Mode (Nakts skatīšanās režīms)** un **sRGB**), izmantojot SPLENDID™ Video Intelligence Technology.
	- Izejiet no OSD izvēlnes vai atgriezieties atpakaļ uz iepriekšējo izvēlni, ja OSD izvēlne aktīva.
- 3.  $\sqrt{9}$ /  $\blacktriangledown$  Poga.
	- Nospiediet šo pogu, lai samazinātu atlasītās funkcijas vērtību vai pārvietotos uz nākamo funkciju.
	- Šis ir arī karstais taustiņš Skaļuma regulēšanai.
- 4. **MENU** poga.
	- Nospiediet šo pogu, lai atvērtu OSD izvēlni.
	- Nospiediet šo pogu, lai atvērtu/atlasītu iezīmētu ikonu (funkciju), ja OSD izvēlne ir aktivizēta.
- 5. ☆/▲ Poga.
	- Nospiediet šo pogu, lai palielinātu atlasītās funkcijas vērtību vai pārietu uz iepriekšējo funkciju.
	- Šis ir arī karstais taustiņš Spilgtuma regulēšanai.
- 6.  $\bigoplus$  Poga Ievadsignāla izvēle.
	- Nospiediet šo karsto taustiņu, lai pārslēgtu ievades signālu.
- 7.  $\bigcirc$  leslēgšanas/izslēgšanas poga/strāvas indikators.
	- Nospiediet šo pogu, lai ieslēgtu vai izslēgtu monitoru.
	- Strāvas indikatora krāsu apzīmējumi ir aprakstīti tālāk redzamajā tabulā.

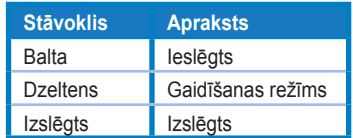

## <span id="page-9-1"></span><span id="page-9-0"></span>**1.3.2 Skats no aizmugures**

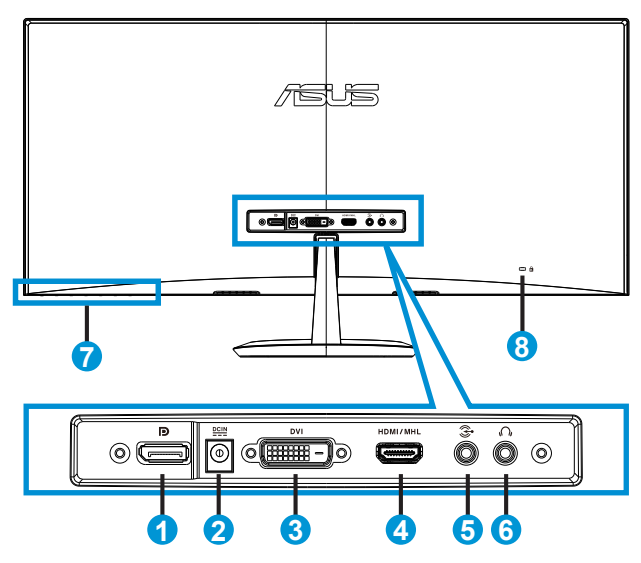

- 1. DisplayPort
- 2. DC-in pieslēgvieta
- 3. DVI ports
- 4. HDMI/MHL ports
- 5. Audio ievades pieslēgvieta
- 6. Austiņas izejas pieslēgvieta
- 7. Vadības pogas
- 8. Kensington slēdzene

## <span id="page-10-1"></span><span id="page-10-0"></span>**1.3.3 Funkcija QuickFit**

Funkcijai QuickFit ir trīs modeļi: (1) Režģis (2) Papīra izmēri (3) Fotoattēlu izmēri.

1. Režģa modelis. Ļauj izstrādātājiem un lietotājiem kārtot lapas saturu un izkārtojumu un iegūt pastāvīgu izskatu un funkcionalitāti.

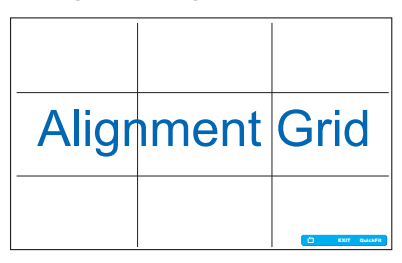

2. Papīra izmēri. Nodrošiniet lietotājiem iespēju ekrānā skatīt dokumentus dabiskā lielumā.

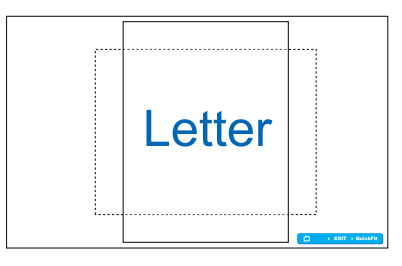

3. Fotoattēlu izmēri. Nodrošina fotogrāfiem un citiem lietotājiem ekrānā precīzi skatīt un rediģēt fotoattēlus dabiskā lielumā.

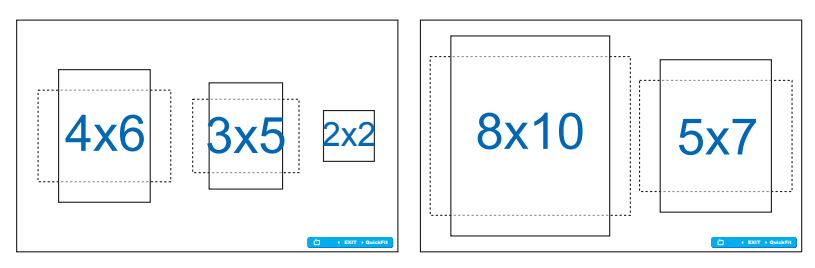

## <span id="page-11-0"></span>**2.1 Pamatnes pievienošana**

Lai pievienotu pamatni, rīkojieties, kā minēts tālāk.

- 1. Uzmanīgi novietojiet monitoru ar priekšpusi uz leju uz tīra galda.
- 2. Piestipriniet pamatni pie statīva.
- 3. Lai pamatni nostiprinātu pie statīva, izmantojiet monētu. Monitors ir gatavs savienojumam.

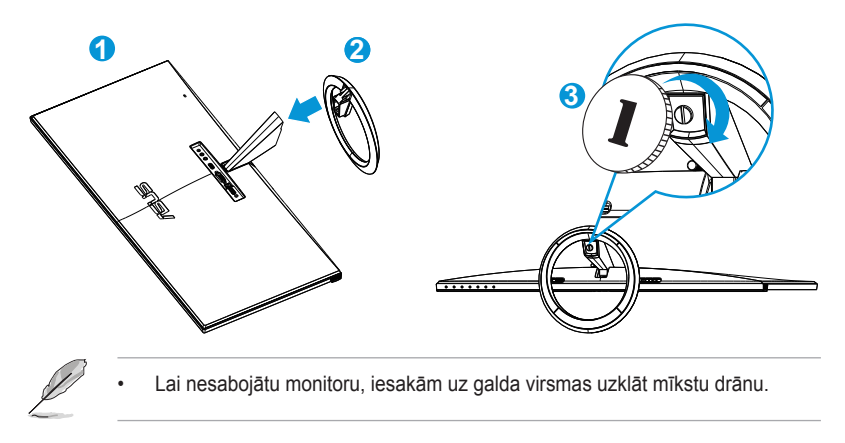

# **2.2 Kabeļu pievienošana**

Pievienojiet nepieciešamos kabeļus atbilstoši 1.3.2 nodaļas [1-4<?>](#page-9-1) lpp. minētajam.

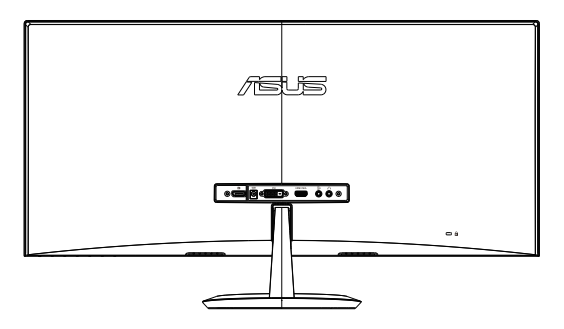

# <span id="page-12-0"></span>**2.3 Pamatnes atvienošana**

Lai atvienotu pamatni, rīkojieties, kā minēts tālāk.

- 1. Atvienojiet strāvas un signāla kabeļus. Uzmanīgi novietojiet monitoru ar priekšpusi uz leju uz tīra galda.
- 2. Lai atbrīvotu pamatni, izmantojiet monētu.
- 3. Atvienojiet pamatni no statīva.
	- Lai nesabojātu monitoru, iesakām uz galda virsmas uzklāt mīkstu drānu.
	- Skrūvju izņemšanas laikā turiet pamatni.

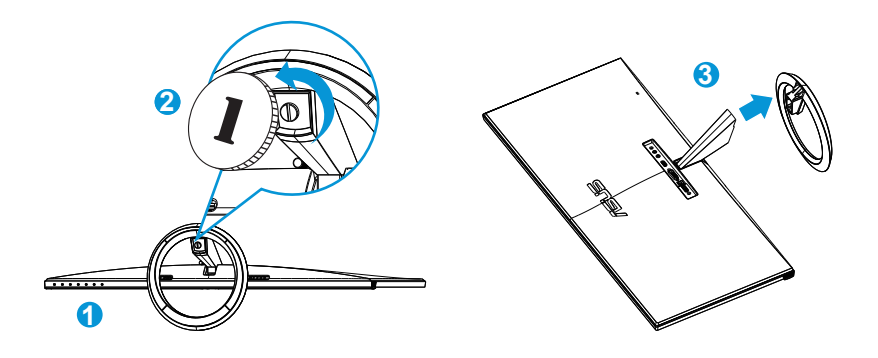

# <span id="page-13-0"></span>**2.4 Monitora noregulēšana**

- Lai iegūtu optimālu skata leņķi, iesakām skatīties uz visu monitora ekrānu, pēc kā varat noregulēt jums piemērotu skatīšanās leņķi.
- Leņķa regulēšanas laikā pieturiet statīvu, lai monitors nevarētu apgāzties.
- Monitora leņķi var mainīt no -5˚ līdz +20˚ leņķī.

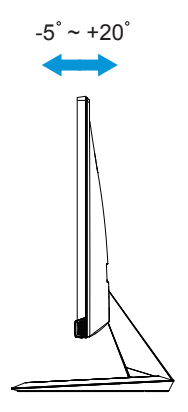

## <span id="page-14-0"></span>**3.1 OSD (ekrāna displeja) izvēlne**

## **3.1.1 Atkārtota konfigurācija**

![](_page_14_Picture_200.jpeg)

- 1. Lai atvērtu OSD izvēlni, nospiediet pogu MENU.
- 2. Lai izvēlētos vajadzīgo funkciju, spiediet  $\nabla$  un  $\blacktriangle$ . lezīmējiet un atlasiet vajadzīgo funkciju, nospiežot pogu **MENU**. Ja atlasītajai funkcijai ir apakšizvēlne, atkal nospiediet  $\nabla$  un  $\blacktriangle$ , lai pārvietotos pa apakšizvēlnes funkcijām. Iezīmējiet un atlasiet vajadzīgo apakšizvēlnes funkciju, nospiežot pogu MENU.
- 3. Lai mainītu atlasītās funkcijas iestatījumus, spiediet  $\nabla$  un  $\blacktriangle$ .
- 4. Lai izietu no OSD izvēlnes, nospiediet pogu **.** Lai pielāgotu jebkuru citu funkciju, atkārtoti izpildiet 2. un 3. darbību.

#### **3.1.2 Ievads par OSD funkcijām**

#### **1. Splendid (Lielisks)**

Šai funkcijai ir sešas apakšfunkcijas, kuras varat atlasīt pēc savas izvēles. Katram režīmam ir atiestatīšanas iespēja, ļaujot jums saglabāt iestatījumus vai atgriezties iepriekš iestatītā režīmā.

![](_page_14_Picture_201.jpeg)

- **• Scenery Mode (Ainavas režīms)**. Tā ir labākā izvēle ainavu fotoattēlu attēlošanai, izmantojot SPLENDID™ Video Intelligence Technology.
- **• Standard Mode (Standarta režīms)**. Tā ir labākā izvēle dokumentu rediģēšanai, izmantojot SPLENDID™ Video Intelligence Technology.
- **• Theater Mode (Teātra režīms)**. Tā ir labākā izvēle video skatīšanai, izmantojot SPLENDID™ Video Intelligence Technology.
- **• Game Mode (Spēļu režīms)**. Tā ir labākā izvēle spēļu spēlēšanai, izmantojot SPLENDID™ Video Intelligence Technology.
- **• Night View Mode (Nakts skatīšanās režīms)**. Tā ir labākā izvēle tumšu ainavu spēļu un video skatīšanai, izmantojot SPLENDID™ Video Intelligence Technology.
- **• sRGB Mode (sRGB režīms)**: Tā ir labākā izvēle fotoattēlu un grafiku skatīšanai no datora.

![](_page_15_Picture_6.jpeg)

- Standard Mode (Standarta režīmā) lietotājs nevar konfigurēt funkcijas {**Saturation (Piesātinājums)**}, {**Skin Tone (Ādas tonis)**}, {**Sharpness (Asums)**} un {**ASCR**}.
- sRGB Mode (sRGB režīmā) lietotājs nevar konfigurēt funkcijas {**Saturation (Piesātinājums)**}, {**Color Temp. (Krāsu temperatūra)**}, {**Skin Tone (Ādas tonis)**}, {**Sharpness (Asums)**}, {**Brightness (Spilgtums)**}, {**Contrast (Kontrasts)**} un {**ASCR**}.

#### **2. Color (Krāsa)**

Šajā funkcija atlasiet vēlamo attēla krāsu.

![](_page_15_Picture_255.jpeg)

- **• Brightness (Spilgtums)**. Pielāgošanas diapazons ir no {**0**} līdz {**100**}. Poga  $\sharp$  /  $\blacktriangle$  ir arī karstais taustiņš šīs funkcijas aktivizēšanai.
- **• Contrast (Kontrasts)**. Pielāgošanas diapazons ir no {**0**} līdz {**100**}.
- **• Saturation (Piesātinājums)**. Pielāgošanas diapazons ir no {**0**} līdz {**100**}.
- **• Hue (Nokrāsa)**. Maina attēla krāsu starp zaļu un purpura sarkanu.
- **• Color Temp. (Krāsu temperatūra)**. Satur trīs iepriekš iestatītus krāsu režīmus ({**Cool (Vēss)**}, {**Normal (Normāls)**}, {**Warm (Silts)**}) un vienu {**User Mode (Lietotāja režīms)**}.
- **• Skin Tone (Krāsas tonis)**. Ietver trīs krāsu režīmus, tostarp {**Reddish (Sarkanīgs)**}, {**Natural (Dabīgs)**} un {**Yellowish (Dzeltenīgs)**}).
- **• Gamma**. Iestata krāsu režīmu uz {**2,2**} vai {**1,8**}.
- **• Color Reset (Krāsu atiestatīšana)**:
	- **• Current mode color reset (Pašreizējā režīma krāsu atiestatīšana)**: atiestata pašreizējā krāsu režīma krāsu iestatījumus uz rūpnīcas noklusējuma iestatījumiem.
	- **• All modes color reset (Visu režīmu krāsu atiestatīšana)**: atiestata visu krāsu režīmu krāsu iestatījumus uz rūpnīcas noklusējuma iestatījumiem.

![](_page_16_Picture_6.jpeg)

• Lietotājs var pielāgot lietotāja režīma krāsas R (Red (Sarkana)), G (Green (Zaļa)) un B (Blue (Zila)). Pielāgošanas diapazons ir no {**0**} no {**100**}.

#### **3. Image (Attēls)**

Šajā izvēlnē iestatiet ar attēlu saistītos iestatījumus.

![](_page_16_Picture_225.jpeg)

- **• Sharpness (Asums)**. Pielāgo attēla asumu. Pielāgošanas diapazons ir no {**0**} līdz {**100**}.
- **• Trace Free**. Paātrina Over Drive tehnoloģijas reakcijas laiku. Pielāgošanas diapazons ir no lēnākā {**0**} līdz ātrākam {**100**}.
- **• Aspect Control (Skata koeficienta pielāgošana)**. Pielāgo skata koeficientu uz {**Full (Pilns)**}, {**4:3**}, {**OverScan**} vai {**1:1**}. {**OverScan** } ir pieejams tikai HDMI avotam.
- **• ASCR**. Ieslēdz vai izslēdz dinamisko kontrasta koeficienta funkciju.

#### **4. Sound (Skaņa)**

Pielāgo skaņas iestatījumus pēc jūsu izvēles.

![](_page_17_Picture_191.jpeg)

#### **5. Input Select (Ievadsignāla izvēle)**

Izvēlas šādus ievadsignāla avotus: **DVI**, **HDMI/MHL**, vai **DisplayPort**.

![](_page_17_Picture_5.jpeg)

#### **6. System Setup (Sistēmas iestatīšana)**

Sistēmas konfigurācijas pielāgošana.

![](_page_17_Picture_192.jpeg)

![](_page_18_Picture_0.jpeg)

- **• Splendid Demo Mode**. Aktivizē funkcijas Splendid (Skatīšanās) demonstrācijas režīmu.
- **• ECO Mode**. Strāvas taupīšanai tiek aktivizēts ekoloģijas režīmu.
- **• OSD Setup (OSD iestatīšana)**. Pielāgo OSD ekrāna horizontālo novietojumu ({**H-Position (H novietojums)**}), vertikālo novietojumu ({**V-Position (V novietojums)**}), {**OSD Timeout (OSD taimautu)**}, {**DDC/ CI**} un {**Transparency (Caurspīdīgumu)**}.
- **• Key Lock (Taustiņu bloķēšana)**: Atlasiet {**On (Ieslēgts)**}, lai bloķētu visas pogas (ieskaitot barošanas pogu), tādējādi novēršot nejaušu nospiešanu.

• Nospiediet un 5 sekundes turiet nospiestu pogu MENU, lai iespējotu vai atspējotu funkciju Key Lock (Taustiņu bloķēšana).

- **• Information (Informācija)**. Parāda informāciju par monitoru.
- **• Language (Valoda)**. OSD valodas atlase.
- **• Information (Informācija)**. Parāda informāciju par monitoru.
- **• Power Indicator (Strāvas indikators)**. Ieslēdz/izslēdz LED strāvas indikatoru.
- **• Auto source detection (Automātiska avota noteikšana)**. Automātiski nosaka aktīvo ievades avotu.

![](_page_18_Picture_12.jpeg)

- Ieslēdzot tiek rādīts uznirstošais ekrāna ziņojums. Ieteicams automātiskai noteikšanai atlasīt {**On (Ieslēgts)**}. Lai aizvērtu ziņojumu, nospiediet pogu MENU.
- Šis ziņojums atkārtoti tiek rādīts, atiestatot OSD izvēlni.

![](_page_18_Picture_209.jpeg)

**• All Reset (Atiestatīt visu)**. Atlasot {**Yes (Jā)**}, visi iestatījumi tiks atiestatīti uz rūpnīcas noklusējuma režīmiem.

## <span id="page-19-0"></span>**3.2 Tehniskie dati**

![](_page_19_Picture_182.jpeg)

**\* Tehniskie dati var tikt mainīti bez brīdinājuma.**

## <span id="page-20-0"></span>**3.3 Traucējummeklēšana (FAQ (Bieži uzdodamie jautājumi))**

![](_page_20_Picture_173.jpeg)

# <span id="page-21-0"></span>**3.4 Atbalstīto sinhronizāciju saraksts**

**VESA/IBM režīmu atbalstītā sinhronizācija** (DVI, HDMI/MHL un DisplayPort ievades)

![](_page_21_Picture_315.jpeg)

#### **CEA-861 formātu atbalstītā sinhronizācija** (HDMI/MHL un DisplayPort ievades)

![](_page_21_Picture_316.jpeg)

**\* Iepriekš minētajās tabulās nenoradītie režīmi var nebūt atbalstīti. Optimālai izšķirtspējai iesakām izvēlēties iepriekš norādītajā tabulā minēto režīmu.**